# **targa.datatype**

Arthur Pijpers

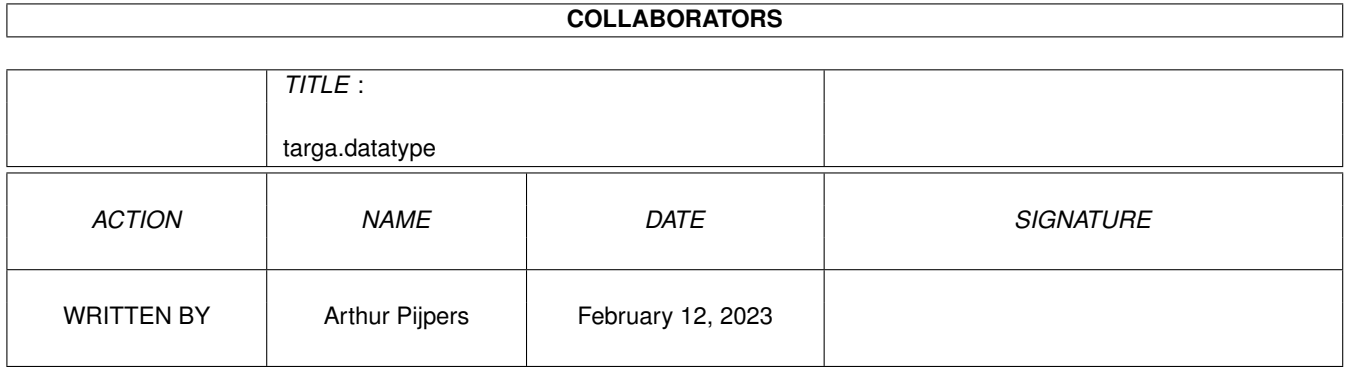

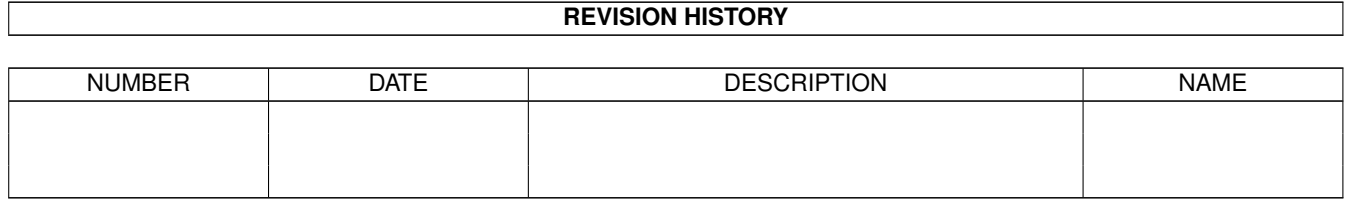

# **Contents**

#### 1 targa.datatype  $\mathbf{1}$  $1.1$ 1  $1.2$  $\mathbf{1}$ 1.3  $\text{legal} \dots \dots \dots \dots \dots \dots$  $\overline{2}$  $\mathbf{r}$  $\overline{2}$ 1.4 requirements  $\overline{2}$ 1.5 3 1.6  $1.7$  $\overline{4}$  $\overline{4}$ 1.8 5 1.9  $\overline{5}$ 6  $1.12$  important . . . . . . . . . . 6

# <span id="page-3-0"></span>**Chapter 1**

# **targa.datatype**

### <span id="page-3-1"></span>**1.1 targa.datatype Documentation**

Table of Contents

Legal Introduction Requirements How to Install What is a Targa file ? What is a datatype? Implementation Details (Release Notes) Revision history Acknowledgements Author Important note!

# <span id="page-3-2"></span>**1.2 introduction**

Introduction

This is V39.2 of the targa

datatype . The version information can be verified by using the AmigaDOS version command on the datatype file SYS:classes/datatypes/targa.datatype after installation.

Once installed, the targa datatype means that any datatype-aware programs can read

> Targa image files.

Examples of this are that a Targa image can be used as a Workbench screen backdrop, and Multiview can be used to display them.

#### <span id="page-4-0"></span>**1.3 legal**

Legal

The targa datatype is freely distributable, but you may not charge for it, other than for reasonable media and distribution costs such as those charged by Fred Fish, the Aminet CD and other reputable PD libraries.

The targa datatype can be distributed as part of a datatype collection, but then you have to supply both the 68000 and the 68020 version.

If you really use this datatype, please send me some E-Mail. I'd like to know if people really use these things.

#### <span id="page-4-1"></span>**1.4 requirements**

#### Requirements

Datatypes were introduced with Workbench 3.0, so the main requirement is that you have this version of the OS. Presumably, any future versions of the OS will also support them.

Do not try to install the datatype if you are using an OS older than 3.0 (i.e. 1.3, 2.04, or 2.1). The correct directories do not exist, and nothing will work even if you create them. I'm afraid you'll have to find some other program to view your Targa

files with.

When you use the datatype on a computer without the AGA chipset, then pictures with more than 16 colours hires or 32 colours lores are automatically dithered to the maximum number of available colours, unless you have a graphical card added.

15,16,24 and 32 bit pictures need AGA chips (or AGA-emulation) to be displayed correctly. The datatype has been tested succesfully with CyberView on a CyberGraphics system.

#### <span id="page-4-2"></span>**1.5 installation**

How to Install

Installation can be done in one of two ways:

1) Using Installer 2) Manual Installation

If you have a copy of Installer, you can simply double click on the targa.datatype.install icon and follow the onscreen instructions. The Installer script follows the manual sequence below, so you are advised to read it quickly so that you know what to expect.

If you do not have Installer, (which is strange, because you have Workbench 3), then follow the procedure below:

1) Copy the file targa.datatype.68000 or targa.datatype.68020 to the directory SYS:classes/datatypes and rename it to targa.datatype (SYS: is a logical name for the disk you boot from). You can perform the copy either from the Workbench or the Shell. Use the 68020 version only on Amigas with a 68020 processor or higher.

2) Decide whether you want the datatype to be permanently enabled, or manually run whenever you want to use it. Proceed to step 3 for a permanently enabled installation, otherwise proceed to step 4.

3) Copy the file "Targa" to the directory DEVS:Datatypes (DEVS: is a logical directory on the disk you boot from. It is the same as the DEVS drawer on the boot disk). If using the Shell, you will also have to manually copy the icon file "Targa.info". When you reboot your system, the targa datatype will be avaliable for use.

4) Copy the file "Targa" to the directory SYS:Storage/Datatypes. If using the Shell, you will also have to manually copy the icon file "Targa.info".

The targa datatype will not be available until you double click on the "Targa" icon, at which point it will remain installed until a reboot.

This completes installation.

### <span id="page-5-0"></span>**1.6 targa**

#### What is a Targa file ?

A Targa file is a graphical file format. It is most of the time used to store 24 bit pictures, but there are also formats for 1 to 8, 15, 16 and 32 bits. Targa files don't have special characters in the header to recognize it. Therefor a Targa file can only be recognized by the extension of the filename. This extension must be .tga or .TGA, or the file will not be recognized.

See also

Important TARGA and TGA are registered trademarks of Truevision, Inc.

### <span id="page-6-0"></span>**1.7 datatypes**

What is a Datatype?

Datatypes were introduced with Workbench 3.0, and provide a way for applications to read data files without having to learn all the messy details about how the data in the files are stored.

As an example, consider storing pictures on computer. As Amiga owners, we are relatively lucky in that all images are stored using the IFF ILBM format. Other computers have a bewildering array of incompatible formats, and there exist commercial packages with the sole purpose of converting images between them.

If I wanted to write a paint program, it would certainly be more useful if it could read and maybe write out images in some of these other formats. However, implementing such feature would be a bit of a nightmare, as I would have to obtain the specifications of these formats, plus some test images, and write (and support) a significant amount of code to read and write these various formats.

A datatype is a little program that performs this conversion for me, and completely hides all the messy implementation details about what file headers exist, how they are structured, etc. My application can open the datatypes library, pass a file to it and ask if it recognises the format. The datatypes library has a look at the file, and then consults its list of installed datatypes to see if any of them recognise it. It then comes back to the application with a reply saying "Yup, its a Targa picture".

My application can then ask for the data to be read in, and after a short while the library will return the information in an Amiga standard format, in this case, an IFF image. Of course, someone has to write the datatype, but once written and installed, any other program that uses datatypes can take advantage of it at no extra cost or expense.

This datatype decodes Targa images, and any application that wishes to read this format of images can do so without having to know anything about them.

#### <span id="page-6-1"></span>**1.8 implementation**

Implementation Details (Release Notes)

These are the release notes for V39.2 of the targa datatype.

This implementation will decode Targa files in up to 256 colours. 15,16,24 and 32 bit Targa images are converted to HAM8. For 32 bit images, the alpha channel data are skipped.

If you are using Multiview to display Targa files without the SCREEN tooltype/parameter, the

Targa file will be displayed in a window on the Workbench, it will be quantised down to however many colours you have set up on your Workbench screen. 15,16,24 and 32 bit pictures however are always shown on a separate HAM8 screen.

If you are using Multiview with the SCREEN tooltype/parameter, the datatype will choose the screen resolution that it thinks is most appropriate for displaying the image from the selection available in the display database. This decision is made using the BestModeID function, and is based on the size, colour count and aspect ratio of the image.

#### <span id="page-7-0"></span>**1.9 history**

Revision History

Version 39.0 released 22-1-1995

- First release

Version 39.1 released 18-3-1995

- Added 15,16 bit support
- Added support for 8,15,16 and 32 bit colourmaps and for pictures without a colourmap
- Added support for interleaved pictures
- Added support for right to left pictures
- Fixed small problem with 15,16,24 and 32 bit pictures, that also have a colourmap
- Swapped some colours in the HAM palette, to give the pointer (almost) the standard Workbench colours

Version 39.2 released 10-4-1995

- Fixed some bugs in the 15,16 bit support
- ModeID selection is safer now for HAM8 screens.

#### <span id="page-7-1"></span>**1.10 acknowledgements**

Acknowledgements

Many thanks to John Hendrikx (Textdemo/FastView) for the Chunky2Planar and RGBtoHAM8 routines

Thanks to Kees Huizer for uploading this to Aminet

targa datatype was compiled using SAS/C V6.55

targa datatype is based on the BMP datatype.

TARGA and TGA are registered trademarks of Truevision, Inc.

### <span id="page-8-0"></span>**1.11 author**

Author

Arthur Pijpers

Please feel free to contact me at:

Usenet : arthurp@grafix.xs4all.nl FidoNet : 2:286/407.37 AMYNet : 39:153/201.37 NLANet : 14:101/200.37

# <span id="page-8-1"></span>**1.12 important**

Important Note!

If you have the qrt.datatype (39.1) installed on your system, then most Targa files will not be recognized by the picture.datatype. The description file for the qrt.datatype causes this problem. The only way to avoid this problem is to remove the qrt description from the DEVS:DataTypes directory.

BTW. The qrt description causes problems for more datatypes, like the binary.datatype.